# **Delimitação automática da Bacia Hidrográfica do Rio Itapemirim, utilizando dados MDE Topodata, com as ferramentas Terrahidro/TerraView e Taudem/QGIS.**

Pedro de Oliveira Moura Bucker<sup>1</sup> Paulo de Tarso Ferro de Oliveira Fortes<sup>1</sup>

# <sup>1</sup>Universidade Federal do Espírito Santo – Departamento de Geologia – UFES/DGEL Caixa Postal 21 – Alegre – ES - 29.500-000 – pedrombucker@gmail.com, paulo.fortes@ufes.br

Abstract: Over the last decade, the free software for automatic delimitation of hydrographic basins has been showing significant improvements in results. This study had as objective the automatic delimitation of the Itapemirim River Basin (BHRI) using different free software. The acquisition of the data used in the processing was possible thanks to the Topodata project, which provided data on Digital Elevation Modeling (DEMs) and its derivations provided by Instituto Nacional de Pesquisa Espacias (INPE, 2011) at a scale of 1: 250,000 for all national territory, these data were integrated and processed in a Geographic Information Systems (SIG) environment. The software used in the preprocessing was the QGIS, and for the processing were used the software Mapwindow and Terrahidro. The procedures performed consisted on the following steps: 1) flow direction, 2) flow acumulation, 3) drainage extraction, 4) Segments and vector segments, 5) watersehd delineation. It was possible to prove that the results obtained when automatically delimitating hydrographic basins in free software can be considered satisfactory for the areas in which a high slope index is presented, but in flat areas, only the Taudem processing returned excellent results, thanks to its better execution in the process of extraction of drainage in flat áreas.

Palavras-chave: digital elevation model, watershed, drainage network, modelo digital de elevação, bacias hidrográficas, rede de drenagem.

## **1. Introdução**

 No Brasil as bacias hidrográficas são unidades territoriais para a aplicação da Política Nacional de Recursos Hídricos (PNRH) e regulamentadas segundo a Lei nº 9.433 de 08 de janeiro de 1997.

 As técnicas de delimitação automática de bacias hidrográficas vem sendo aprimoradas já há algum tempo por diferentes pesquisadores por todo o mundo, são implementadas conjuntamente com o uso de Sistemas de Informação Geográficas (SIGs), apresentando excelentes resultados e se baseiam no uso de dados topográficos derivados dos Modelos Digitais de Elevação (MDEs) (SILVA, 2013).

 O Instituto Nacional de Pesquisas Espaciais (INPE) disponibiliza através do projeto Topodata os dados MDE e suas derivações locais básicas em cobertura nacional na escala 1:250.000, elaborados a partir dos dados SRTM (INPE, 2011).

## **2. Metodologia**

# **2.1 Localização da Área de Estudo**

A Bacia Hidrográfica do Rio Itapemirim (BHRI) possuindo uma área de aproximadamente 5707.948 Km², se situa na porção sul do estado do Espírito Santo (ES) e em parte do estado de Minas Gerais (MG) e compreende os municípios de Alegre, Atílio Viváqua, Conceição do Castelo, Castelo, Ibatiba, Ibitirama, Irupi, Jerônimo Monteiro, Muniz Freire, Muqui, Vargem Alta, Venda Nova do Imigrante, Itapemirim, Cachoeiro do Itapemirim, Marataízes e Iúna (ES) e Lajinha (MG). (Figura 1).

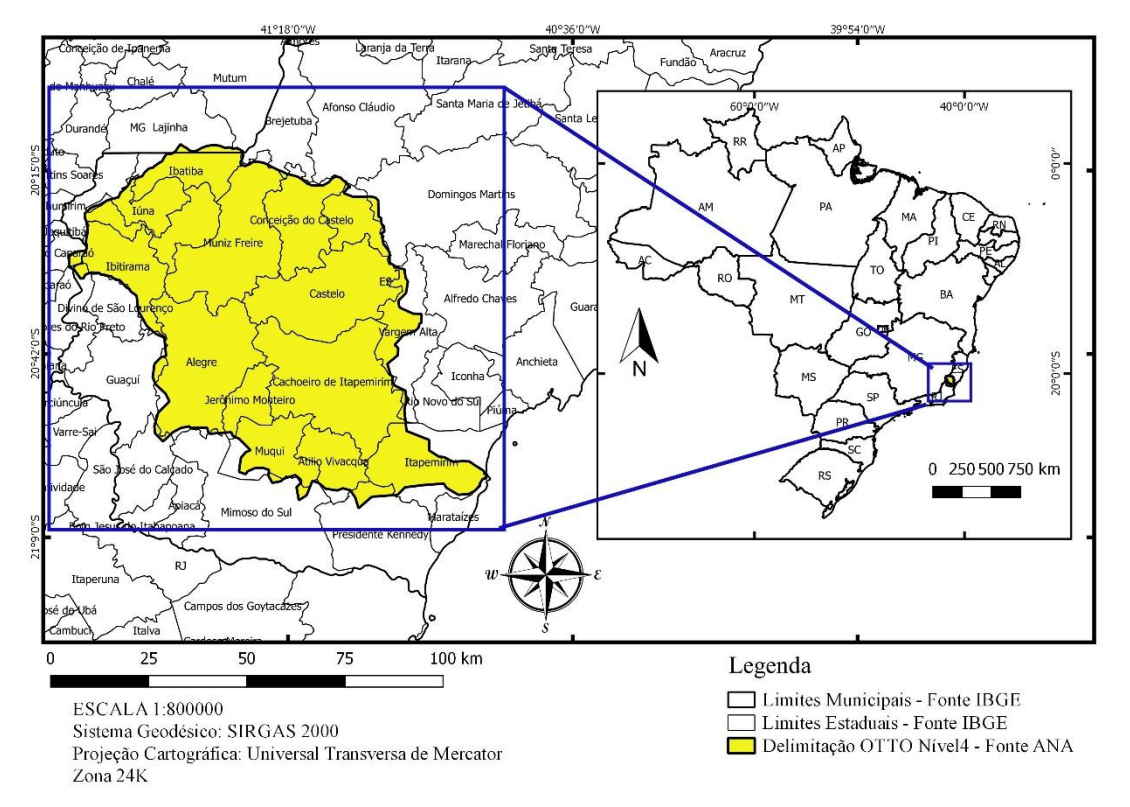

Figura 1: Mapa de Localização da Bacia Hidrográfica do Rio Itapemirim (ES).

# **2.2 Aquisição e Pré-Processamento dos dados**

 A aquisição dos dados de altimetria topodata foi feita através do site do INPE, que os disponibilizou em folhas 1:250000, sendo usadas as cenas 20S42 e 21S42, os dados topodata não apresentam um sistema de coordenadas geográficas definido, devido a isso o sistema escolhido foi o SIRGAS 2000.

 O pré-processamento dos dados foi realizado no programa QGIS, e consistiu na criação inicial de um mosaico combinando as duas folhas altimetricas, após isso foi definido o sistema de coordenadas planas SIRGAS 2000 para a imagem mosaicada pelo método de reamostragem do vizinho mais próximo, e em seguida o mosaico foi reprojetado pelo método bilinear, sendo recortada logo em seguida para uma área de tamanho um pouco maior do que a área de estudo.

## **2.3 Delimitação automática da BHRI através dos pluglins Terrahidro e Taudem**

 O procedimento de delimitação automática utilizado no Terrahidro foi derivado das técnicas desenvolvidas pelo INPE para a análise de Bacias Hidrográficas, enquanto que no Taudem são detalhados no trabalho de Schmitt e Moreira (2015).

 O processamento de delimitação automática foi realizado no programa Terrahidro do seguinte modo: (1) extração das direções de fluxo local a partir dos dados altimeticos do MDE topodata, através da ferramenta *Flow Extraction*; (2) em seguida é necessário calcular a área de contribuição da bacia hidrográfica, pela ferramenta *Contributing Area*; (3) após isso é necessário realizar a extração da rede de drenagem através de um limiar indicado ou prédefinido com a ferramenta *Drainage Extraction*, o limiar utilizado foi o de 500 com o objetivo de extrair um padrão de drenagem mais adensado; (4) com a rede de drenagem extraída é realizada a determinação dos segmentos, sendo esses as porções das drenagens situadas entre uma nascente e uma junção, ou entre duas junções e/ou entre uma junção e a foz da drenagem, pela ferramenta *Segments;* (5) em seguida esses segmentos são transformados em vetores pela ferramenta *Vector Segments*; (6) é escolhido um ponto sobre o fim da rede de drenagem da BHRI o qual vem a ser denominado de exutório. O ponto de exutório é o ponto onde se dá todo o escoamento superficial da BHRI, esse ponto é marcado com o uso da ferramenta *Outlet Points*; (7) a delimitação da BHRI é então realizada através da área de contribuição, gerando uma mini bacia hidrográfica para cada segmento de drenagem pela ferramenta *Watershed Delineation*; (8) e pôr fim a BHRI é transformada em vetor com a ferramenta *Vector Watersheds* (INPE, 2015) (Figura 2).

 O segundo processamento de delimitação automática foi realizado no programa gratuito Mapwindow pelo pluglin *Watershed Delineation* que utiliza as ferramentas Taudem, do seguinte modo: (1) a remoção de depressões que poderiam comprometer a continuidade do fluxo de água do MDE pela ferramenta *Fill Pits*; (2) em seguida é realizada a determinação da direção preferencial do fluxo na superfície, pela ferramenta *D8 Flow Direction*; (3) após isso é feita a obtenção para do fluxo acumulado na superfície para a BHRI utilizando o ponto de exultório e a imagem gerada no passo anterior, através da ferramenta *D8 Contributing Area*; (4) logo após, é realizado a extração da rede de drenagem pela ferramenta *Stream Definitionby Threshold*, com o mesmo limiar de 500 usado no Terrahidro; (5) por fim é utilizada a ferramenta *Stream Reach and Watershed* que gera a bacia hidrográfica, a hierarquia dos rios e a rede de drenagem vetorizada. (Figura 2)

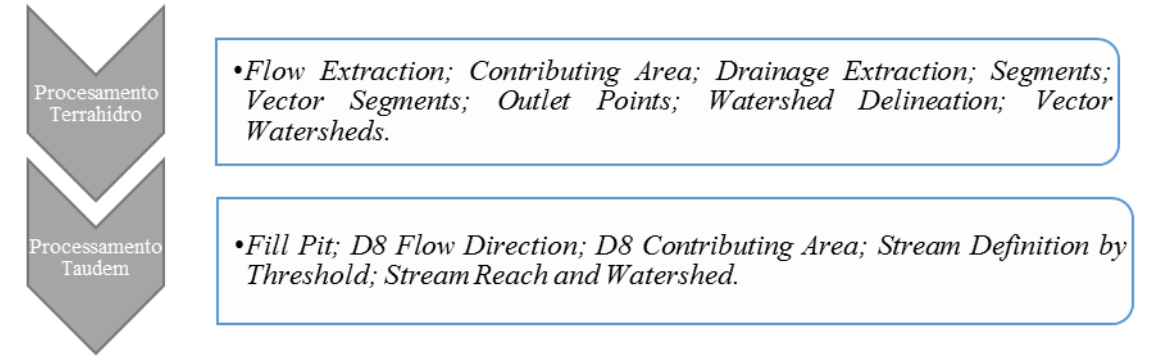

Figura 2: Fluxograma dos processamentos realizadas para a delimitação da BHRI.

## **3. Resultados e Discussão**

 Após a realização do processamento foi possível verificar que os resultados obtidos através dos processos de delimitação automática para a BHRI, se mostraram satisfatórios tanto no Terrahidro quanto no Taudem para áreas onde a declividade se mostra acentuada entre as porções oeste e nordeste (Figura 3 e Figura 4), pois os divisores de águas conseguem ser bem definidos pelos programas. Mas nas áreas onde o relevo se mostra de plano a suavemente ondulado entre porções leste e sudoeste, foi possível identificar que houve diferenças na delimitação da BHRI e na extração da drenagem, tais diferenças podem ser explicadas devido ao fato de que a extração da rede de drenagem ocorreu melhor no Taudem, conseguindo chegar à foz do Rio Itapemirim, enquanto que no Terrahidro a extração da rede de drenagem não conseguiu atingir a foz, deixando de ligar outras drenagens ao rio principal, parando um pouco antes dentro do continente.

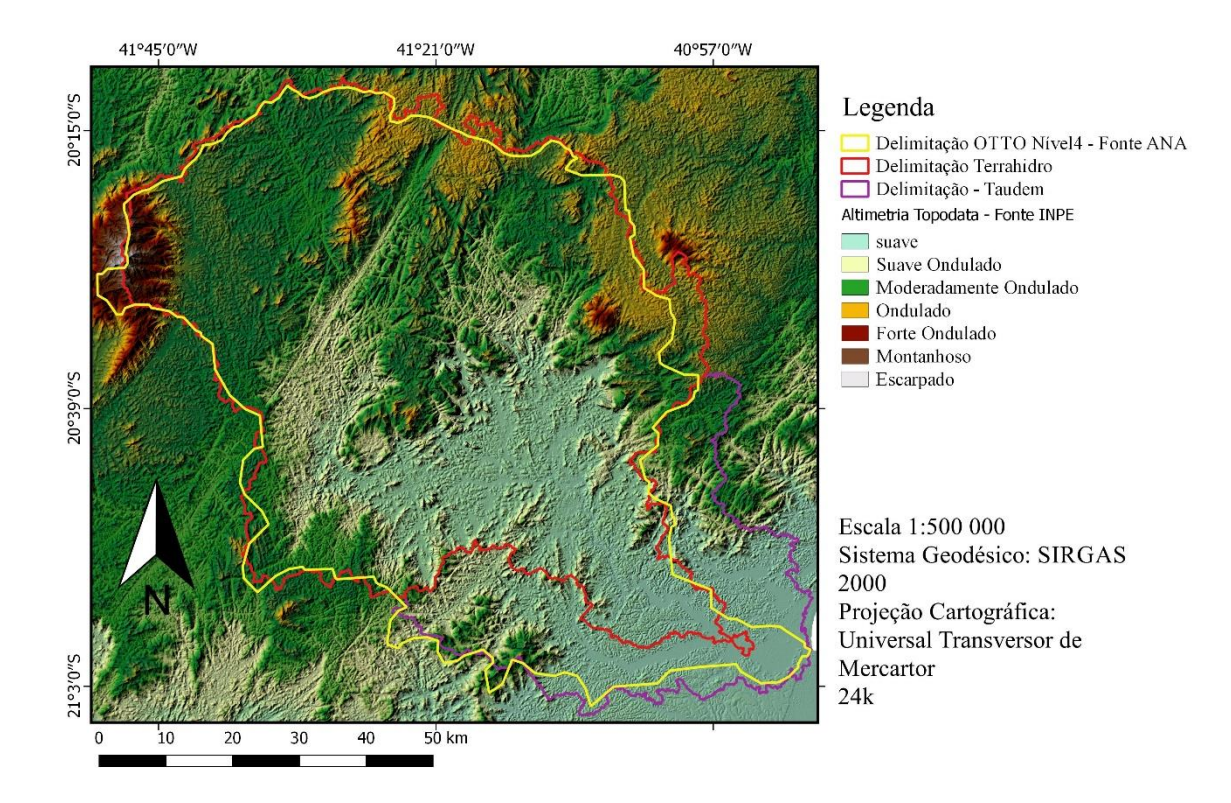

Figura 3: Mapa que representa a geomorfologia da Bacia Hidrográfica do Rio Itapemirim (ES)

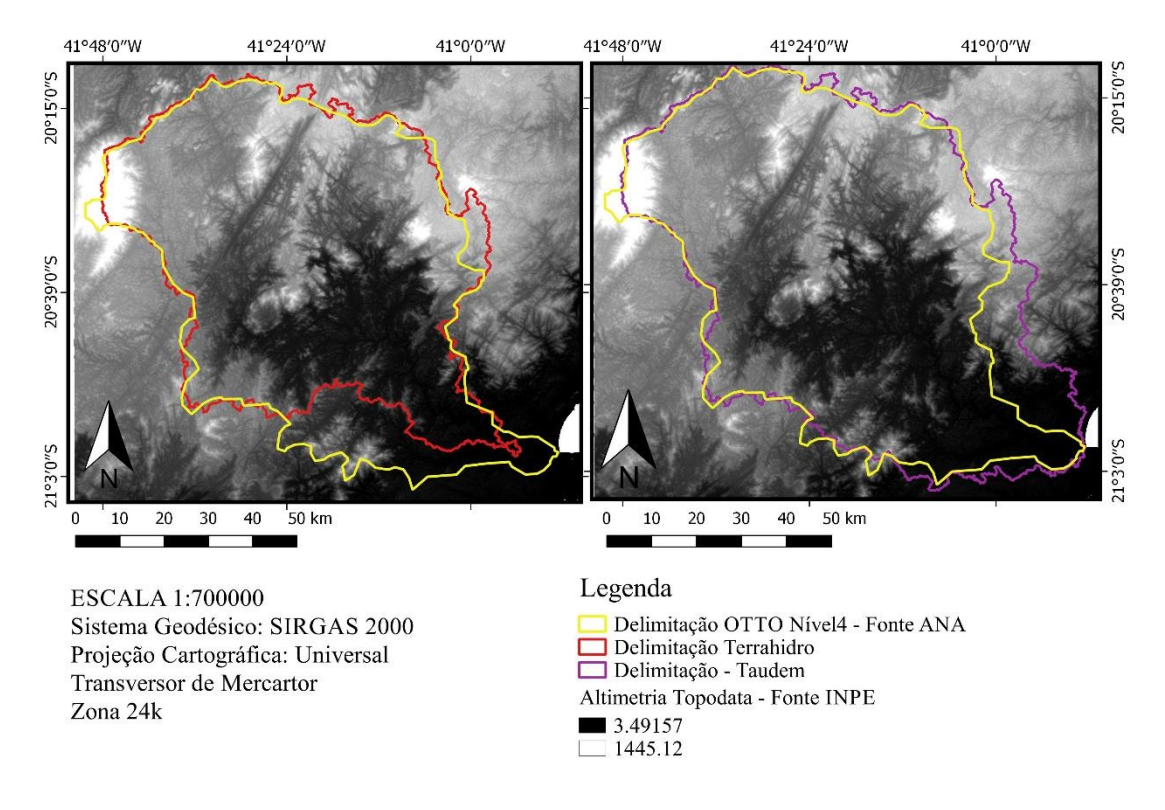

Figura 4: Comparação entre as delimitações automáticas e o arquivo vetorial de OTTO bacia nível 4 da Agência Nacional de Águas da Bacia Hidrográfica do Rio Itapemirim (ES).

A partir das delimitações automáticas foi também calculada a área gerada no Terrahidro, a qual foi de 5180.634 km², sendo menor que a área da BHRI delimitada pela classificação OTTO nível 4 da ANA, e a área da BHRI gerada pela Taudem, a qual foi de 6371.825 km². Essas diferenças no tamanho da área da BHRI se deram devido a quantidade de drenagens que os programas conseguiram extrair, para após executarem o procedimento de delimitação.

 Foram testados diversos limiares no Terrahidro variando de 100 a 10 000, mas mesmo após esses testes a área da BHRI permaneceu sem nenhuma alteração. O limiar de 500 estabelecido para as extrações de drenagem resultou em um padrão de drenagem altamente adensado, para que se pudesse fazer uma comparação entre as dois procedimentos de extração (Figura 5A, e 5B), é possível notar que as drenagens extraídas praticamente se sobrepõe uma sobre a outra nas áreas de maior declividade.

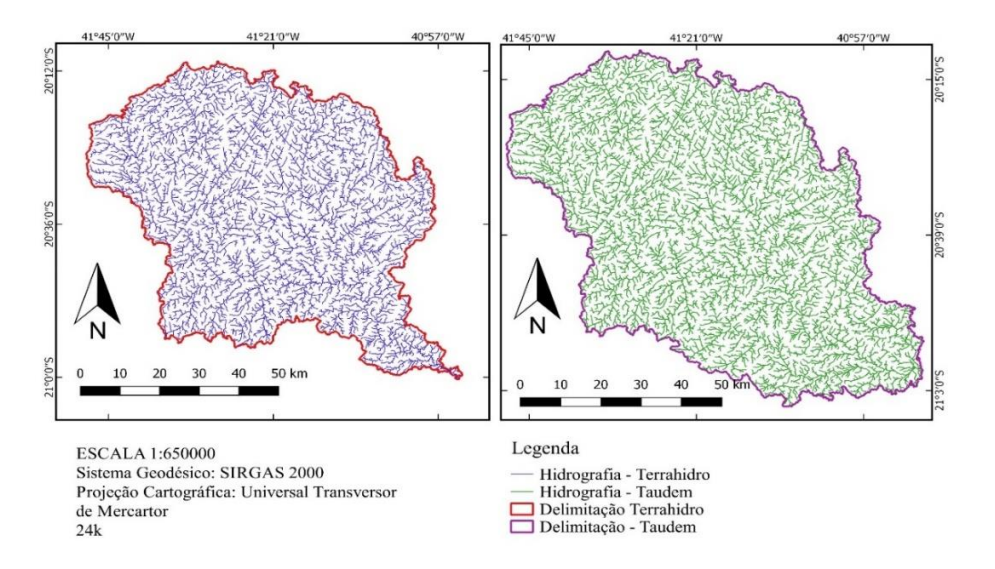

Figura 5A: Mapas representando as delimitações automáticas e extrações de drenagem.

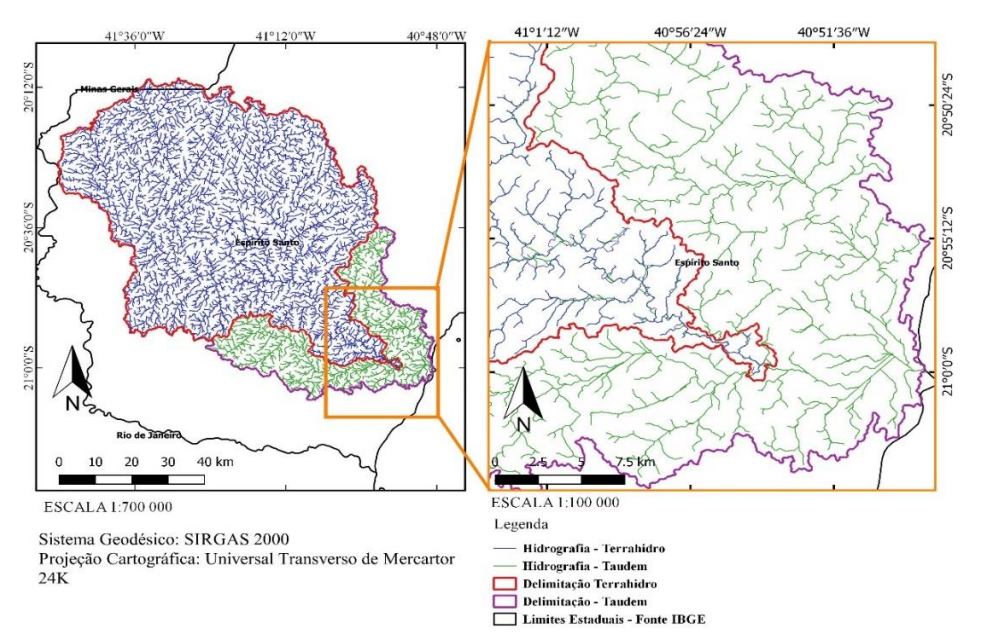

Figura 5B: Sobreposição e ampliação das extrações de drenagem e delimitações de bacias Terrahidro e Taudem.

Quanto menor o limiar estipulado, mais adensada será a rede de drenagem extraída, e maiores serão as chances dos programas gerarem drenagens que não existem na realidade, devido a isso é recomendável o uso de limiares que deixem a rede de drenagem menos adensada, para que obter-se resultados mais próximos da realidade.

### **4.Conclusão**

 Pode-se verificar que o uso tanto do Terrahidro quanto do Taudem, para a delimitação automática de bacias hidrográficas obteve resultados satisfatórios para regiões onde a declividade é mais acentuada, já em regiões onde o relevo se mostra variando de plano a suavemente ondulado, mesmo utilizando-se um limiar muito pequeno durante a extração da drenagem a ferramenta Terrahidro não conseguiu obter uma extração de drenagem aceitável, enquanto que o Taudem obteve resultados excelentes tanto em áreas planas ou montanhosas.

 Conclui-se portanto que, as duas ferramentas podem ser utilizadas na delimitação automática de bacias hidrográficas em áreas que possuem um alto índice de declividade, e que em áreas planas deve-se optar pelo uso da ferramenta Taudem.

#### **Referências Bibliográficas**

Abrams, M.; Hook, S.; Ramachandran, B. ASTER users handbook. Pasadena: JPL, 1999. 93p. Araújo, E. P. de; Teles, M. G. L.; Lago, W. J. S. Delimitação das bacias hidrográficas da Ilha do Maranhão a partir de dados SRTM. In: XIV Simpósio Brasileiro de Sensoriamento Remoto, Natal, Brasil, 25 a 30/04/2009, **Anais...** INPE, v. 1, p. 4631–4638. 2009. Disponível em: <http://marte.sid.inpe.br/col/dpi.inpe.br/sbsr%4080/2008/11.17.23.07.25/doc/4631-4638.pdf>. Acesso em: 20 out. 2016.

Alves Sobrinho, T.; Oliveira, P.T.S.; Rodrigues, D.B.B.; Ayres, F.M. Delimitação automática de bacias hidrográficas utilizando dados SRTM. **Engenharia Agrícola**, v. 30, n. 1, 2010.

Brasil. **Lei n° 9.433**, de 08 de janeiro de 1997. Institui a Política Nacional de Recursos Hídricos. Disponível em: <http://www.ana.gov.br/Institucional/Legislacao/leis/lei9433.pdf >. Último acesso em: 20/10/2016.

Marques, H. G.; Penatti, N. C.; Paranhos Filho, A. C.; Froehlich, O.; De Almeida, T. I. R.; Shimabukuro, Y. Comparação entre os modelos de elevação SRTM, TOPODATA e ASTER na delimitação automática de rede de drenagem e limite de bacia hidrográfica. In: XV Simpósio Brasileiro de Sensoriamento Remoto, Curitiba, Brasil, 30 de abril a 5 de maio de 2011, **Anais...** INPE, v. 1, p. 1271 – 1278. 2011. Disponível em:< http://www.ltid.inpe.br/sbsr2011/files/p1263.pdf>. Acesso em: 20 out. 2016.

Nicolete, D. A. P; De Carvalho, T. M; Polônio, V. D; Leda, V. C; Zimback, C. R. L. Delimitação automática de uma bacia hidrográfica utilizando MDE TOPODATA: aplicações para estudos ambientais na região da Cuesta de Botucatu – SP. In: XVII Simpósio Brasileiro de Sensoriamento Remoto, João Pessoa-PB, Brasil, 25 a 29 de abril de 2015, **Anais...** INPE, v. 1, p. 3988 – 3994. Disponível em :< http://www.dsr.inpe.br/sbsr2015/files/p0791.pdf >. Acesso em 20 out. 2016.

Schmitt, A; Moreira, C. R. Manejo e gestão de bacia hidrográfica utilizando o software gratuito Quantum-GIS. **Cultivando Saber**, v. edição especial, n.1, p. 125-137. 2015.

Silva, J. R.; Moura, A. C. M. Delimitação automática de sub-bacias hidrográficas no município de Ouro Preto MG. In: XVI Simpósio Brasileiro de Sensoriamento Remoto, Foz do Iguaçu, Brasil, 13 a 18/04/2013, **Anais...** INPE, v. 1, p. 4496 – 4502. 2013. Disponível em:< http://www.dsr.inpe.br/sbsr2013/files/p1304.pdf>. Acesso em: 20 out. 2016.

Souza, C. H. W.; Bazílio, S. Wrublack, S. C.; Mercante, E.; Vilas Boas, M. A. Delimitação automática da microbacia hidrográfica do Rio das Lontras, através de dados SRTM. In: XVI Simpósio Brasileiro de Sensoriamento Remoto, Foz do Iguaçu, Brasil, 13 – 18 abril 2013**, Anais...** INPE, v. 1, p. 5515 – 5522. 2013. Disponível em:< http://www.dsr.inpe.br/sbsr2013/files/p0277.pdf>. Acesso em: 20 out. 2016